## Steps to access AU's new required RCR training

- 1. Login to CITI using this guidance.
- 2. After login, select Auburn University View Courses

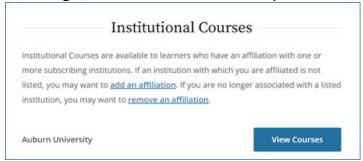

3. Scroll to the bottom of the View Courses webpage and select Add a Course

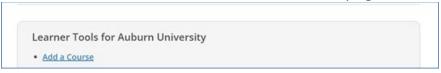

 Select I want to take the Responsible Conduct of Research (RCR) Basic course and click Next

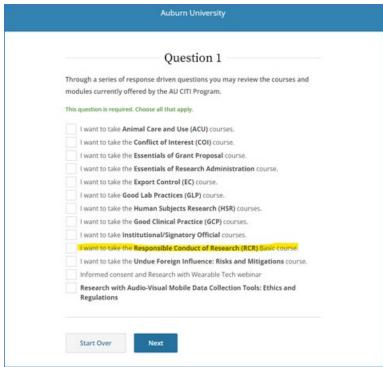

 Select AU Basic RCR Training for ALL Faculty, Staff, Postdocs, and Students and click Next

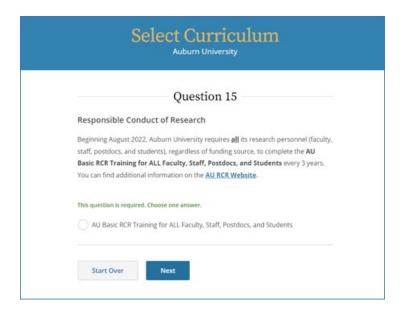

If anyone has questions or requires assistance with the new RCR training requirement, please contact Milly Tye (milly@auburn.edu).